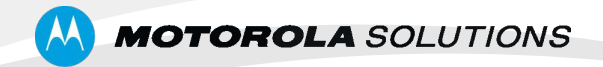

# **MOTOTRBO XiR M8668 and XiR M8668i**

警用数字集群通讯系统车载对讲机

用户手册

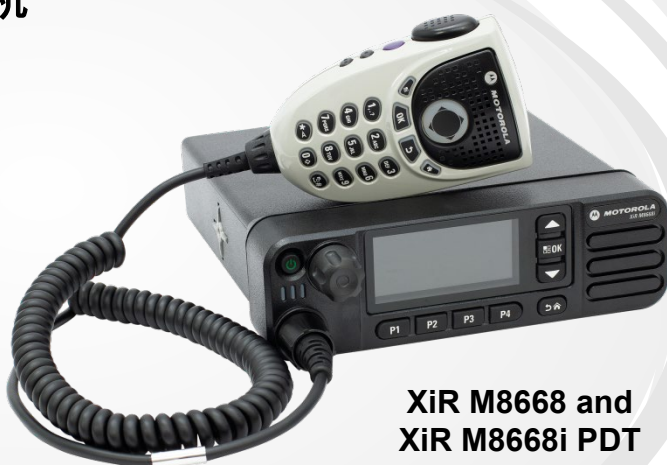

## 计算机软件版权

本手册所介绍的摩托罗拉产品可能包括存储于半导体存储器或 其他介质中的受版权保护的摩托罗拉计算机程序。美国和其他 国家/地区的法律保护摩托罗拉公司的某些有版权的电脑程序 的专有权利,其中包括以任 何形式拷贝或复制有版权的电脑程 序的权利。因此,在未经摩托罗拉书面允许的情况下,不允许 以任何形式对本手册所介绍的摩托罗拉产品所包含的任何受版 权保护的摩托罗拉计算机程序进行拷贝、复制、修改、反向工 程或分发。而且,购买摩托罗拉的产品并不能认为是直接或者 暗示获得摩托罗拉的版权许可、专利或者专利申请,产品销售 过程中法律运用所引起的普通非专有性许可证除外。

本产品中嵌入的 AMBE+2™ 语音编码技术受知识产权保护,包括 Digital Voice Systems, Inc. 的专利权、版权和商业秘密。

该语音编码技术单独授权供该通信设备使用。明确禁止该技术用 户对其进行反编译、逆向工程或拆解结果代码,或以任何其他方 式将结果代码转换成人可读取 的格式。

美国专利号#5,870,405、#5,826,222、#5,754,974、#5,701,390、 #5,715,365、#5,649,050、#5,630,011、#5,581,656、#5,517,511、 #5,491,772、#5,247,579、#5,226,084 和 #5,195,166。

本产品可能包括受中国和其他国家或地区的出口法律、法规控制 的商品、技术或软件,因此严禁任何违反法律的转移行为。

本说明书中对如下图标做特殊约定:

< >:表示软键;

- " ":表示对讲机界面提示信息;
- [ ]:表示对讲机菜单。

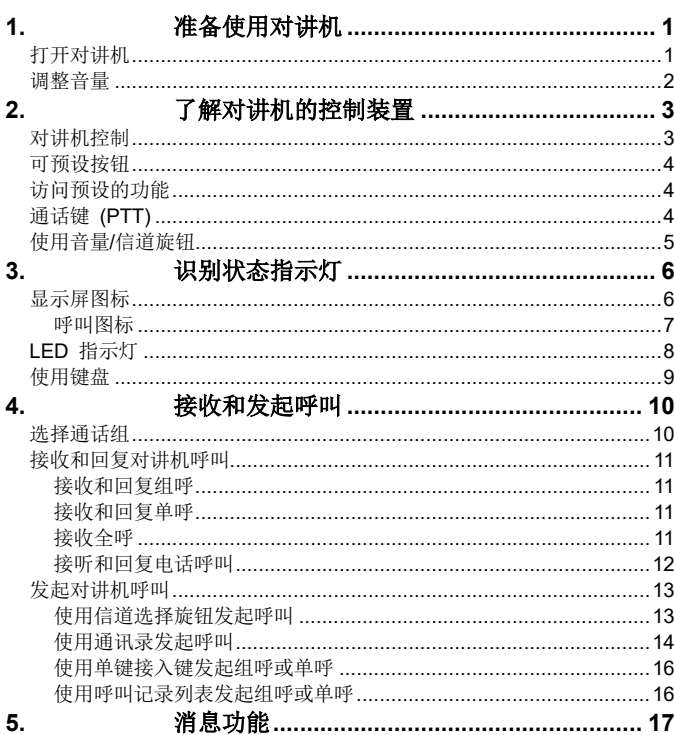

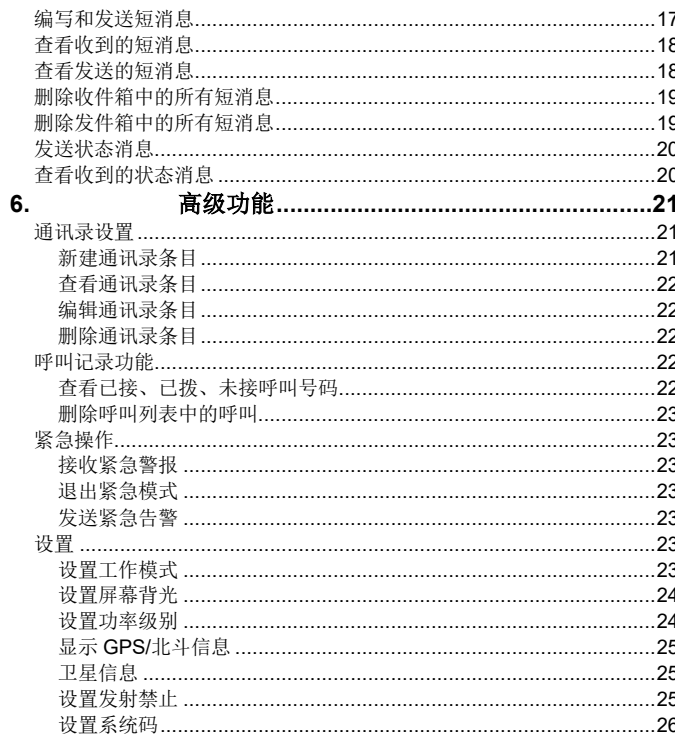

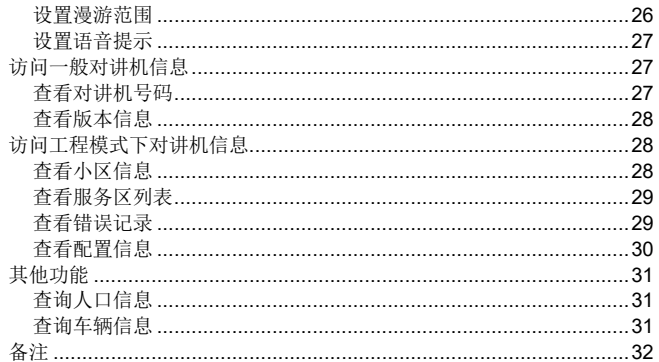

## **1.** 准备使用对讲机

按照以下步骤组装您的对讲机:

<span id="page-4-0"></span>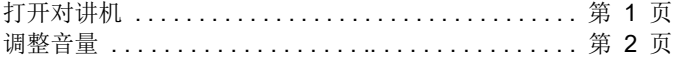

### 打开对讲机

<span id="page-4-1"></span>按开/关按钮。此时您会看到对讲机屏幕中短暂显示 MOTOTRBO (TM),然后显示欢迎信息或欢迎图片。

绿色 LED 指示灯和主屏幕亮起。

发出一声短提示音,指示开机检测成功。

注: 如果禁止了对讲机音调/提示功能,则不会发出开机提示音。 如果您的对讲机没有开机,请与经销商联系。

要关闭对讲机,请按住"开/关"键直至对讲机屏幕上出现正在 关机。

注: 您的对讲机可能最多需要 7 秒钟才能完全关闭。

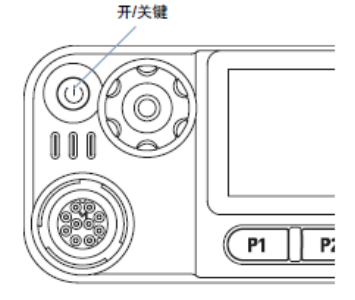

## 调整音量

顺时针旋转音量/信道旋钮调高音量。 音量/信道旋钮 71 î î P1 |  $|$  P2

要降低音量,可逆时针旋转此旋钮。 注**:** 对讲机可通过编程来设置最低音量补偿,这种情况下音量无 法被调至所设置的最低音量以下。请联系您的经销商或系统 管理员了解详情。

### 了解对讲机的控制装置

## **2.** 了解对讲机的控制装置

请花一些时间阅读以下内容: 对讲机控制 . . . . . . . . . . . . . . . . . . . . . . . . . . . . . . . . . . 第 3 页 可预设按钮 . . . . . . . . . . . . . . . . . . . . . . . . . . . . . . . . . . 第 4 页 访问预设的功能 . . . . . . . . . . . . . . . . . . . . . . . . . . . . . . 第 4 页 通话键 (PTT) . . . . . . . . . . . . . . . . . . . . . . . . . . . . . . . . 第 4 页 使用音量/信道旋钮 . . . . . . . . . . . . . . . . . . . . . . . . . . . . 第 5 页 对讲机控制

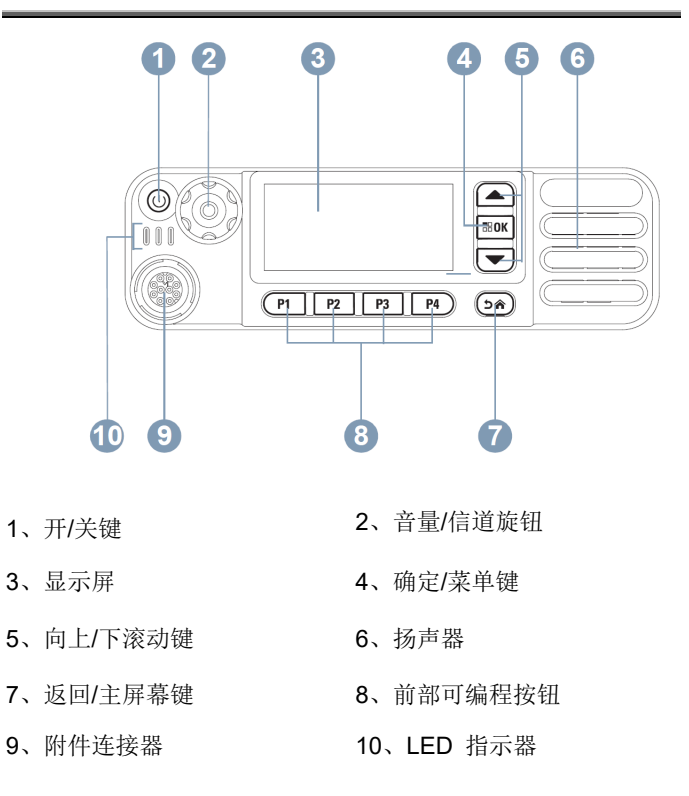

## 了解对讲机的控制装置

#### 可预设按钮

您的经销商可以对可预设按钮进行预设,根据按下时间的长短, 预设按钮可用作对讲机功能的快捷键或对应于最多六(6)个预设 信道/通话组:

- 短按 快速按下并释放。
- 长按 按住然后保持预设的时间。
- 按住 一直按住该按钮。
- 注**:** 按钮的预设持续时间适用于所有可分配对讲机/实用功能或 设置。

## 访问预设的功能

您可以通过以下一种方式来访问各种对讲机功能:

• 短按或长按相关的可预设按钮。

或

- 使用如下菜单浏览键:
- 1 要访问菜单, 请按 EEM 按钮。按适当的向上/下滚动按 钮( 或 )访问菜单功能。

2 要选择功能或讲入所需子菜单,请按 BOK 按钮。

要返回上一级菜单或返回前一屏幕, 请按 (54) 按钮。

- 3 长按 56 按钮返回主屏幕。 键盘麦克风也可使用菜单浏览键 。
- 注**:** 一段时间不活动后对讲机将自动退出菜单并返回主屏幕。

PTT 键

OO

#### 通话键 (PTT)

麦克风边上的 PTT 键有两个基 本用途:

- 正在进行呼叫时,**PTT** 键可 让对讲机向该呼叫中的其他 对讲机发射信号。
- 按住 **PTT** 键进行通话。
- 释放 **PTT** 键接听。
- 按 **PTT** 键时,启用麦克风。
- 不进行呼叫时,**PTT** 键用于发起一次新呼叫。

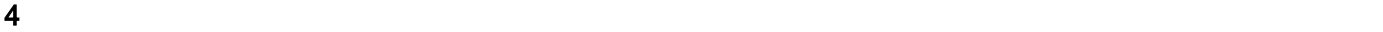

如果启用了通话许可音或 PTT "侧音" <sup>1</sup> , 则等待短提示音结 束后即可开始通话。

在呼叫过程中,如果您的对讲机启用了"信道空闲提示"功 能(经销商进行了预设),则当目标对讲机(接收您呼叫的对讲 机)释放 *PTT* 键时,您将会听到一声短提示音,表示此信道空闲, 等待您的回答。

1 如果呼叫中断(例如当对讲机接收到紧急呼叫时),您也会听 到连续的通话禁止提示音,指示您应释放 *PTT* 键。

## 使用音量**/**信道旋钮

可将音量/信道旋钮预设为用于调节音量和信道的双用途控制旋 钮或预设为仅用于调节音量的控制旋钮。 要更改信道,请按住该旋钮直到显示信道选择屏幕,然后将该旋 钮转到所需信道。

要退出信道选择状态,可执行以下操作之一:

- 再次按下音量/信道旋钮
- $\frac{1}{2}$   $\frac{1}{2}$  and
- 按 (54)
- 等待菜单计时器超时

识别状态指示灯

## **3.** 识别状态指示灯

对讲机通过以下方式来指示其运行状态:

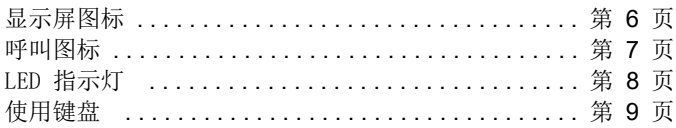

## 显示屏图标

对讲机的液晶屏幕 (LCD) 显示对讲机状态、文字条目和菜单目。 以下是出现在对讲机显示屏顶部的状态栏中的图标。

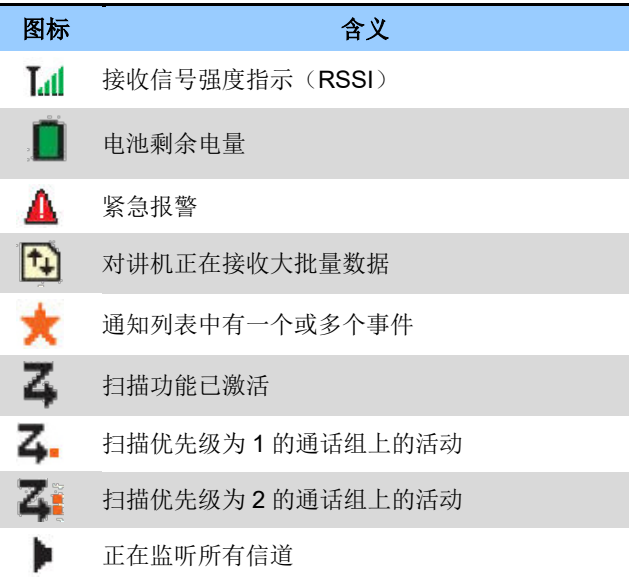

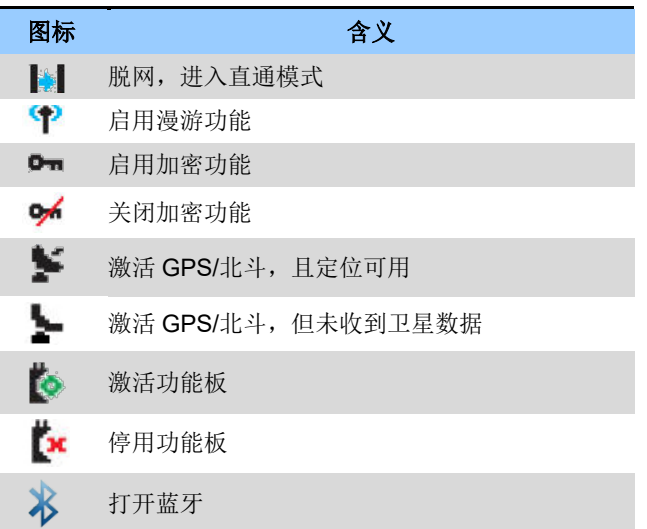

## 呼叫图标

以下是呼叫过程中出现在屏幕上的图标。这些图标也出现在通讯 录列表中,用于指示 ID 类型。

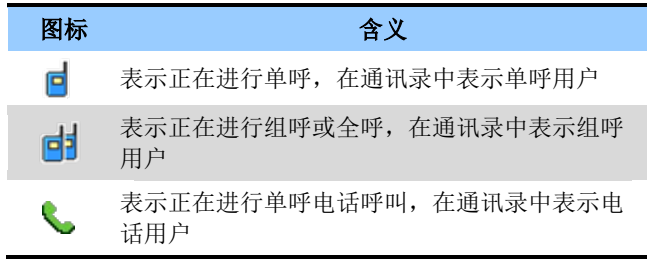

识别状态指示灯

## **LED** 指示灯

LED 指示灯显示对讲机的工作状态。

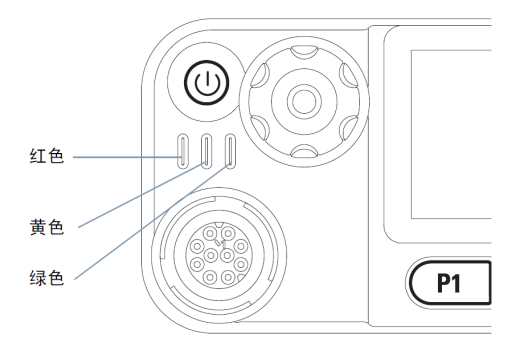

红灯闪烁 一 如果使用自动可通讯范围侦测警告系统配置对讲 机,则对讲机正在接收紧急呼叫发射信号或开机后自检失败,或 已经移动到网络范围之外。

绿灯长亮 — 对讲机正在开机或发射信号。

绿灯闪烁 — 对讲机正在接收非加密呼叫或数据, 或者检测到无 线活动或检索无线编程发射信号。

### 使用键盘

您可以使用四方向浏览键盘麦克风(摩托罗拉备件号: RMN5127\_)上的 3 x 4 字母数字键盘访问对讲机的功能。您可以使用键盘 输入用户别名或 ID 和短信。许多字符需要您按一个键若干次。下表显示了要得到所需字符需要按动一个键的次数。

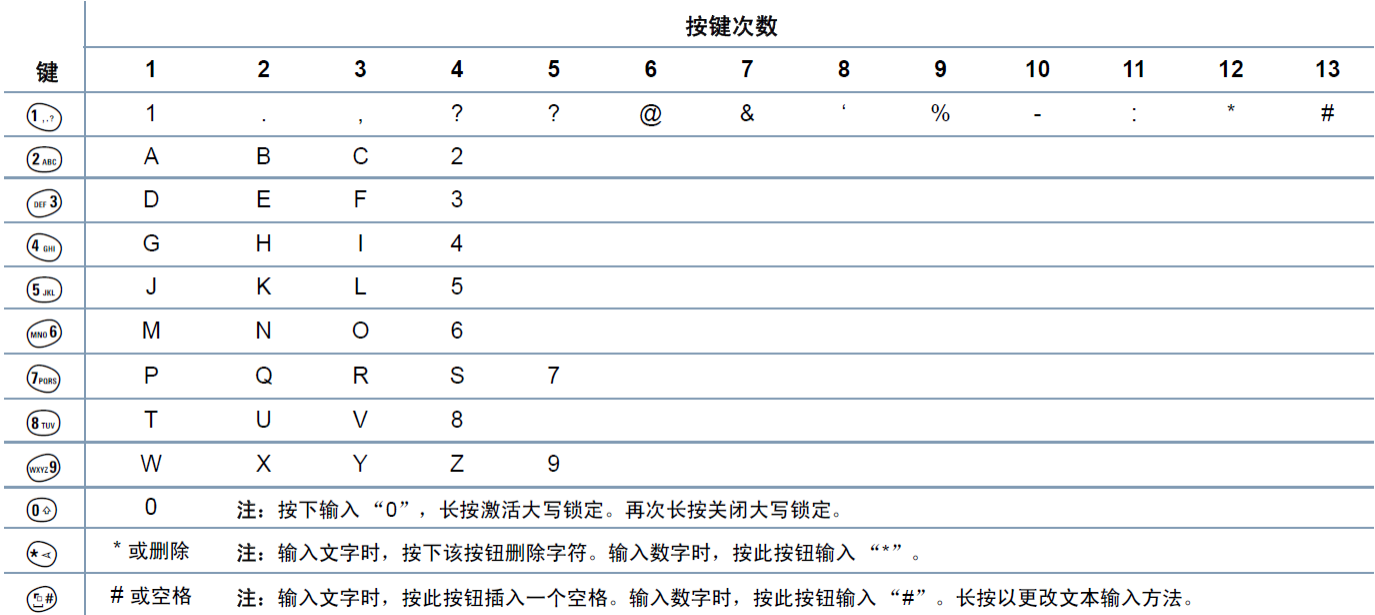

接收和发起呼叫

## **4.** 接收和发起呼叫

在您了解手持对讲机是如何配置之后,您就可以使用它了。 使用本导航指南来熟悉基本的呼叫功能:

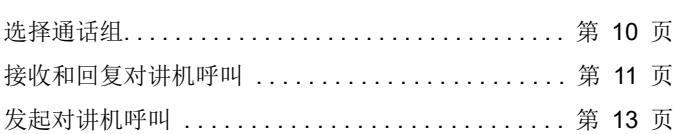

## 选择通话组

过程:

通过使用以下工具选择信道:

- 向上/下滚动按钮 或
- 音量/信道旋钮 或
- 预设的信道上调/下调按钮。

## 接收和回复对讲机呼叫

#### 接收和回复组呼

要接收来自用户组的呼叫,对讲机必须配置为属于该通话组或开 启了对该组的响应组功能。

#### 过程:

- 1 自动接收语音信息。
- 2 按 PTT 键发送语音。
- 3 释放 PTT 键接听。

如果在预定时间内无语音活动,则呼叫终止;

4 或

按 ② 结束组呼。

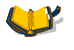

若组呼建立时您未开机,则待您开机后,可直接 加入该组呼。

说明 如果对讲机接收到一个组呼,而此时不在主屏幕, 它会进入呼叫界面,在结束呼叫后会回到主屏幕。

#### 接收和回复单呼

单呼是由一台个体对讲机对另一台个体对讲机的呼叫。

过程:

当您接收单呼时:

- 1 绿色 LED 指示灯闪烁。
- 2 屏幕第一行显示"正在使用单呼",第二行显示通话方标 识或"信道空闲"提示。
- 3 按 PTT 键来应答该呼叫。
- 4 释放 PTT 键接听。

5 按 (54)结束呼叫。

#### 接收全呼

对讲机可以接收由调度台发起的全呼。全呼通常用于发布需要用 户特别关注的重要通告。

过程:

#### 当您接收全呼时:

### 接收和发起呼叫

- 1 发出一声提示音, 且绿色 LED 指示灯闪烁。
- 2 屏幕的第一行显示呼叫方别名,以及 RSSI图标。第二 行显示"全呼"。
- 3 全呼终止后,对讲机返回接收全呼前的屏幕。

 $\triangle$ 您无法回复全呼。

注意 全呼期间,您将无法使用任何预设的按键,直至 呼叫结束。

#### 接听和回复电话呼叫

#### 作为单呼的电话呼叫

步骤:

当您接收作为单呼的电话呼叫时:

- 1 屏幕将显示来电号码和电话呼叫图标。
- 2 按 PTT 键开始讲话,释放此按键可接听。

3 按 ② <br />
结束呼叫。

#### 作为组呼的电话呼叫

步骤:

当您接收作为组呼的电话呼叫时:

- 1 屏幕将显示来电号码和电话呼叫图标。
- 2 按 PTT 键开始讲话,释放此按键可接听。
- 3 按 (54)结束呼叫。

## 发起对讲机呼叫

#### 使用信道选择旋钮发起呼叫

#### 发起组呼

要发起对用户组的呼叫,对讲机必须配置为属于该通话组。 过程:

- 1 转动信道选择旋钮,选择所需的通话组。
- 2 按 PTT 键发起呼叫。
- 3 等待呼叫允许音结束,然后对着麦克风清晰地讲话。
- 4 释放 PTT 键接听, 当目标对讲机回复时, 屏幕显示发射 对讲机的 ID。

按 PTT 键回答。

5 或

如果在预定时间内无语音活动,则呼叫终止。

#### 发起单呼

PDT 终端只能发起半双工单呼。

#### 过程:

- 1 输入对方 ID, 按一下 PTT 键发起呼叫。
- 2 呼叫建立后,按住 PTT 键发送语音。
- 3 释放 PTT 键接听, 当目标对讲机回复时, 屏幕上显示发 射对讲机号码 ID。

按 PTT 键回答。

- 4 或
	- 按 (54) 结束单呼。

#### 接收和发起呼叫

#### 发起紧急组呼

可以在通话组内发起紧急呼叫。 过程:

- 1 按一下 P4 功能键,建立紧急组呼。在组内其他对讲机上 显示"\*\*组紧急组呼"及发起方的 ID。
- 2 按住 PTT 键发送语音。
- 3 释放 PTT 键接听。

如果在预定时间内无语音活动,则呼叫终止。

4 或

按 (54) 结束紧急组呼。

#### 发起电话呼叫

PDT 不支持全双工通话, 因此, 在 PDT 对讲机发送语音时, 无 法接收对方的语音。PDT 对讲机与 PSTN 电话用户通话时,只有 按下 PTT 键才能讲话,松开 PTT 键才能收听。

 $P$  PDT 对讲机拨打 PSTN 由话用户时, 拨号方式为, 号码 " $01$ "+ 对方号码。

过程:

- 1 输入对方 ID, 如 "01+87654321", 按 PTT 键发起呼叫。
- 2 对方振铃摘机后,建立呼叫。
- PDT 对讲机按 PTT 键发送语音,释放 PTT 键接听电话 用户语音。
- 4 通话结束, 双方挂机。不管任一方先挂机, 呼叫都能成 功释放。

#### 使用通讯录发起呼叫

#### 从通讯录发起组呼

过程:

- 1 按 图 访问菜单。
- 2 按 △ 或 ▼ 至 [通讯录],然后按 图图 选择。条 目按字母顺序排列。
- 3 按 △ 或 ▼ 至所需通话组别名或 ID。
- 各 按 PTT 键发起呼叫。绿色 LED 指示灯亮。屏幕显示通 话组别名或 ID,以及组呼图标。

14

5 等待通话提示音结束,然后对着麦克风清晰地讲话。

释放 PTT 键接听。当组内任一用户发出响应时,LED 指示灯闪烁为绿灯。您将在屏幕上看见组呼图标、通话 组 ID 和用户 ID。

按 PTT 键回答。

7 或

6

如果在预设时间内无语音活动,则呼叫终止。

#### 从通讯录发起单呼

过程:

- 1 按 图 访问菜单。
- $2$  按  $\left($  或  $\right)$  至 [通讯录], 然后按 8800.
- 3 按  $\bigcirc$  或  $\bigcirc$  至所需别名或 ID。
- 4 按  $\bigodot$  或  $\nabla$  至 [查看号码], 然后按  $\blacksquare$
- 5 按一下 PTT 键发起单呼。
- 6 待呼叫建立后,发射方按住 PTT 键发送语音。

7 释放 PTT 键接听。当目标对讲机发出响应时, LED 指 示灯闪烁为绿灯且屏幕显示发射用户的 ID。 8 如果在预设时间内无语音活动,则呼叫终止, 或 按 ② 结束呼叫。

#### 使用单键接入键发起组呼或单呼

单键接入功能可以让您方便地对预定义的别名或 ID 进行组呼 或单呼或电话呼叫。该功能可指定给可编程按键的短按或长按 操作。

您只能将一个别名或 ID 分配给一个单键接入键。对讲机可以有 多个预设的单键接入键。

过程:

- 1 按预设的单键接入键,发起对预定义别名或 ID 的组呼或 单呼。
- 2 按 PTT 键发起呼叫。绿色 LED 指示灯亮。屏幕显示通 话组别名或 ID,以及组呼/单呼图标。
- 3 等待呼叫允许音结束,然后对着麦克风清晰地讲话。
- 4 释放 PTT 键接听。当目标车载台回复时, LED 指示灯 处于绿色闪烁状态。

按 PTT 键回答。

5 或

挂机退出呼叫。

#### 使用呼叫记录列表发起组呼或单呼

过程:

- 1 按 BBOK 访问菜单。 2 按  $\bigcirc$  或  $\nabla$  至 [呼叫记录], 然后按  $\bigcirc$  选择。 3 按  $\left( \blacksquare \right)$  或  $\left( \blacktriangledown \right)$  至所需列表。
- 4 按 PTT 键以当前所选别名或 ID 启动单呼或组呼。

## **5.** 消息功能

#### 使用本导航指南来熟悉基本的消息功能:

<span id="page-20-0"></span>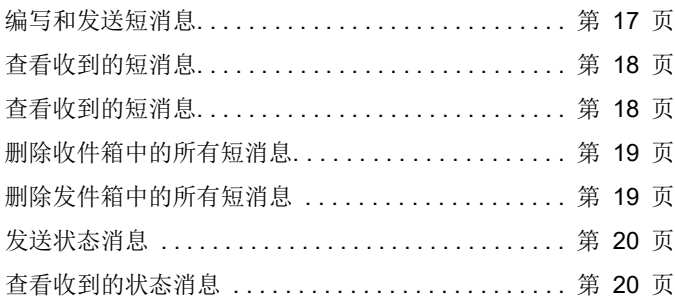

## 编写和发送短消息

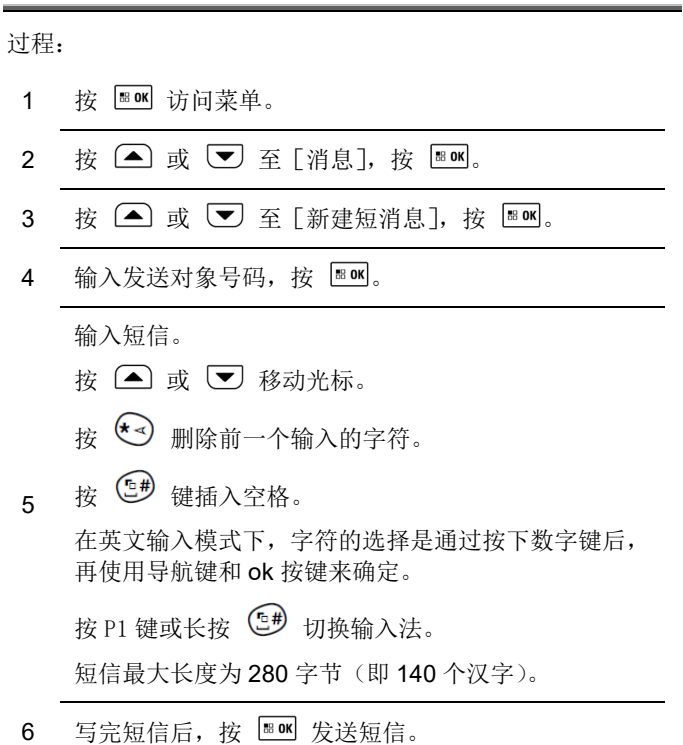

### 消息功能

## <span id="page-21-0"></span>查看收到的短消息

过程:

1 按 图 访问菜单。

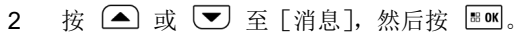

- 3 按  $\bigodot$  或  $\bigodot$  至 [收件箱], 然后按  $\bigcircledast$
- 4 按  $\bigodot$  或  $\nabla$  至需查看的短信, 然后按 80 。
- 5 查看短信内容。

## 查看发送的短消息

过程:

1 按 图 访问菜单。  $2$  按  $\bigodot$  或  $\bigodot$  至 [消息], 然后按  $\bigtriangledown$   $\bigtriangleup$  a 3 按  $\bigodot$  或  $\bigodot$  至 [发件箱], 然后按 88 。  $4$  按  $\bigodot$  或  $\bigtriangledown$  至需杳看的短信, 然后按  $\bigtriangledown$   $\mathbb{R}$  or 5 查看短信内容。

## 删除收件箱中的所有短消息

过程:

1 按 图 访问菜单。

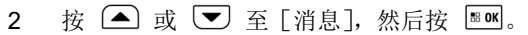

- 3 按  $\bigodot$  或  $\bigodot$  至 [删除消息], 然后按  $\bigcircledast$   $\bigcirc$
- 4 按  $\bigodot$  或  $\bigodot$  至 [收件箱], 然后按 图 <br> <br> <br> <br> <br> <br> <br> <br> <br>
- 5 屏幕显示"删除消息成功"。

当您选择"收件箱"但其中没有短信时,屏幕会显示"收件箱空"。

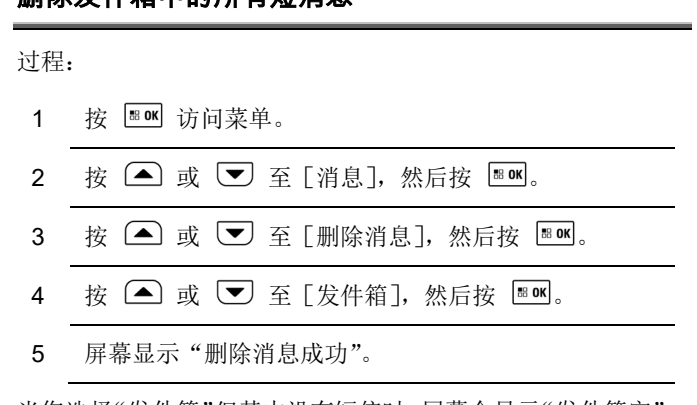

**删除**发进箱内的所有的

<span id="page-22-0"></span>当您选择"发件箱"但其中没有短信时,屏幕会显示"发件箱空"。

## 发送状态消息

状态消息是系统预设的,您无法编辑,只能将预设的状态消息发 送给所需对象。

过程:

- 1 按 图 访问菜单。
- 2 按  $\bigodot$  或  $\bigodot$  至 [消息], 然后按  $\bigcircledast$
- 3 按 △ 或 ▼ 至 「新建状态消息], 然后按 88 。
- 4 输入接收方号码, 按 80K。
- 5 按 △ 或 ▼ 至所需的状态消息, 然后按 图 发 送。

## <span id="page-23-0"></span>查看收到的状态消息

收到的状态消息也存放在收件箱中,因此其查看方法与查看接收 到的短消息相同。

## **6.** 高级功能

使用本导航指南学习更多对讲机的高级功能:

<span id="page-24-0"></span>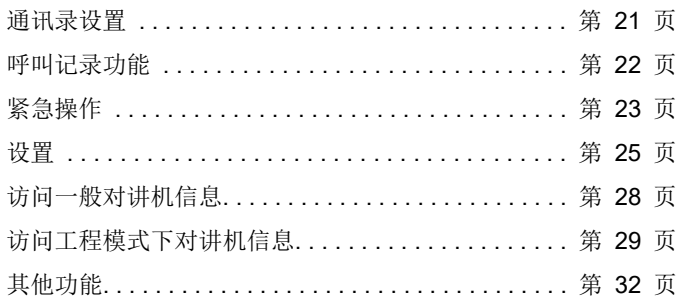

### 通讯录设置

通讯录为手持对讲机提供"地址簿"。您可以在数字通讯录中杳 看、添加、删除或编辑用户 ID。每个条目对应于一个用于启动呼 叫的别名和 ID。

通讯录内的条目显示以下信息:

- 呼叫类型
- 呼叫别名
- 呼叫 ID

## 新建通讯录条目

您只能新建个呼地址的通讯录条目。组呼的地址只能通过编程软 件烧写到对讲机的通讯录中。

#### 过程:

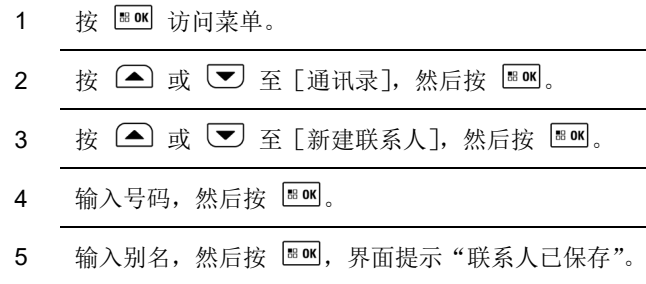

#### 高级功能

#### 查看通讯录条目

过程:

- 1 按 图 1 访问菜单。
- 2 按  $\bigoplus$  或  $\nabla$  至 [通讯录], 然后按 图 6
- 3 按  $\left( \blacksquare \right)$  或  $\left( \blacktriangledown \right)$  至所需操作的条目, 然后按  $\left[ \blacksquare \blacksquare \right]$
- 4 按  $\left( \triangleq \right)$  或  $\left( \nabla \right)$  至 [杳看号码], 然后按  $\left[ \nabla \right]$ .

#### 编辑通讯录条目

过程:

- 1 按 BB 访问菜单。
- 2 按 △ 或 ▼ 至 [通讯录], 然后按 88 mg
- 3 按  $\left( \blacksquare \right)$  或  $\left( \blacktriangledown \right)$  至所需操作的条目, 然后按  $^{\text{EOK}}$ 。
- 4 按  $\bigoplus$  或  $\bigtriangledown$  至 [编辑号码], 然后按  $^{\text{\tiny{B.0K}}}$ .
- 5 按 $(*\triangleleft)$  回删已有号码, 输入新号码, 然后按  $\Box$

### 删除通讯录条目

#### 过程:

- 1 按 BOK 访问菜单。
- $2 \quad$  按  $\left( \blacksquare \right)$  或  $\left( \blacktriangledown \right)$  至 [诵讯录], 然后按  $\left[ \blacksquare$  ox]。
- 3 按  $\bigcirc$  或  $\bigcirc$  至所需操作的条目, 然后按  $^{\text{B.0K}}$ 。
- $4$  按  $\left(\triangle\right)$  或  $\left(\nabla\right)$  至 [删除号码], 然后按  $\left[\nabla\right]$ .

## <span id="page-25-0"></span>呼叫记录功能

您的对讲机将记录所有近期的呼出、已接和未接单呼。您可以在 各呼叫列表中查看已接、已拨、未接单呼号码,删除呼叫列表中 的呼叫记录。

呼叫记录中不保存组呼记录,也不保存紧急单呼和电话单呼的 记录。

#### 查看已接、已拨、未接呼叫号码

这些清单是未接呼叫、已接呼叫和已拨呼叫。

过程:

1 按 图 访问菜单。

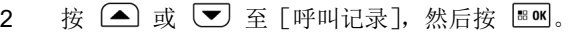

- 3 按 △ 或 ▽ 至 [已接呼叫] 或 [己拨呼叫] 或 [未 接呼叫], 然后按 80K
- 4 屏幕在列表顶部显示最近期的条目。
- 5 按  $\left($  或  $\right)$  杳看列表。

当您选择一个呼叫列表但其中没有条目时,屏幕会显示"列表空"。

#### 删除呼叫列表中的呼叫

过程:

- 1 按 图 0K 访问菜单。
- $2$  按  $\left($  或  $\right)$  至 [呼叫记录], 然后按  $^{\text{\tiny{\textsf{E0M}}}}$ .
- 3 按 △ 或 ▽ 至[已接呼叫] 或 [己拨呼叫] 或 [未 接呼叫], 然后按 80K

## <span id="page-26-0"></span>紧急操作

紧急警报用于表示紧急状况。您可以在任何时候在任何屏幕上,

甚至在当前通话组有活动的情况下,接收紧急报警。

#### 接收紧急警报

过程:

1 接收紧急警报时,屏幕显示紧急呼叫图标。

当车载台接收到紧急警报时,屏幕显示已接收到紧急警报的提示, 直至发送确认并退出紧急模式。

#### 退出紧急模式

挂机就可退出紧急模式。

#### 发送紧急告警

您可以发送状态消息 1 来发送一个紧急告警,发送步骤请参见 [19](#page-22-0) 页的"发送状态消息"。接收方屏幕将显示"紧急告警"。

## <span id="page-26-1"></span>设置

#### 设置工作模式

您可以根据需要设置对讲机的工作模式为"数字集群模式"、"数 字常规模式"、"模拟集群模式"、"模拟常规模式"或"MOTO DMR" 模式。可供选择的工作模式由厂商设定。

<sup>4</sup> 按 △ 或 ▼ 至 [全部删除], 然后按 图 删除全 部记录。

## 高级功能

过程:

- 1 按 图 访问菜单。
- 2 按 △ 或 ▼ 至 「电台设置], 然后按 图80
- 3 按 < 或  $\blacktriangledown$  至 [模式], 然后按  $\Box$  .
- 4 按  $\bigoplus$  或  $\bigtriangledown$  洗择所需模式, 然后按 80 %。

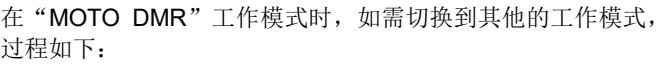

- 1 按 图 访问菜单。
- 2 按 △ 或 ▼ 至 [区域], 按 EOK 洗择。
- 3 按 △ 或 ▼ 所需模式, 按 E M 洗择。

## 设置屏幕背光

您可以根据需要开启或关闭对讲机的屏幕背光。此设置还会影响 菜单浏览键和键盘背光。

过程:

1 按 图 访问菜单。

2 按 ▲ 或 ▼ 至 「电台设置], 然后按 图 8 。 3 按 < 或  $\blacktriangledown$  至 [屏幕设置], 然后按  $\Box$   $\blacksquare$ 4 按  $\bigodot$  或  $\bigtriangledown$  至 [背光], 然后按  $\bigtriangledown$  sox]。 5 按 △ 或 ▼ 洗择 「开】或 「关], 然后按 8 M。

### 设置功率级别

您可以将每个信道的对讲机功率级别设为高或低。

设置"高"实现与距离相对较远的对讲机的通讯。"低"实现与 较近处的对讲机的通讯。

过程:

1 按 图 访问菜单。 2 按 △ 或 ▼ 至 「电台设置], 然后按 图 M。 3 按  $\bigodot$  或  $\nabla$  至 「发射设置], 然后按  $\nabla$  . 4 按  $\bigcirc$  或  $\nabla$  至 [功率], 然后按  $\Box$  . 5 按 < 或 ▼ 洗择 「高】或 「低 ], 然后按  $^{\text{B on}}$ 。

### 显示 **GPS/**北斗信息

XiR M8668 和 XiR M8668i 电台的卫星定位服务采用 GPS 和北 斗双模协同工作, 综合两个卫星系统的信号提供更快速可靠的 定位服务。

您可以显示对讲机所处的 GPS/北斗地理位置信息。

#### 过程:

- 1 按 图 访问菜单。
- $2 \quad \frac{1}{2}$   $\left( \blacksquare \right)$   $\frac{1}{2}$   $\left( \blacksquare \right)$   $\frac{1}{2}$   $\left( \blacksquare \right)$   $\frac{1}{2}$   $\left( \blacksquare \right)$   $\frac{1}{2}$   $\left( \blacksquare \right)$   $\frac{1}{2}$   $\frac{1}{2}$   $\frac{1}{2}$   $\frac{1}{2}$   $\frac{1}{2}$   $\frac{1}{2}$   $\frac{1}{2}$   $\frac{1}{2}$   $\frac{1}{2}$   $\frac{1}{2}$   $\frac$
- 3 按  $\left( \blacksquare \right)$  或  $\left( \blacktriangledown \right)$  至 [定位服务], 然后按  $\left[ \blacksquare$   $\blacksquare \right]$
- 4 按  $\bigcirc$  或  $\nabla$  至 [定位信息], 然后按  $\Box$  ox]。
- 5 界面上显示对讲机的 GPS/北斗地理位置信息。

#### 卫星信息

您可以显示对讲机的GPS系统和北斗系统目前连接卫星支持况。 过程:

1 按 图 0K 访问菜单。

2 按  $\left($   $\blacksquare\right)$  或  $\left($  $\nabla\right)$  至 [电台设置], 然后按 图 M。

- 3 按  $\left( \blacksquare \right)$  可 至 [定位服务], 然后按 图 M。
- $4$  按  $\left($  ) 或  $\left($   $\blacktriangledown$  至  $\lceil$  卫星信息], 然后按  $\left[$   $\frac{1}{2}$   $\frac{1}{2}$   $\binom{1}{2}$
- 5 界面上显示对讲机的 GPS 系统和北斗系统连接的卫星 信息。

#### 设置发射禁止

您可以禁止对讲机的发射权限,也可以取消发射禁止。

设置发射禁止后,该对讲机只可接收下行信号,无法发射上行 信号。

过程:

- 1 按 图 访问菜单。
- $2$  按  $\bigodot$  或  $\nabla$  至 [电台设置], 然后按  $\bigtriangledown$  aw,
- 3 按 < 或  $\blacktriangledown$  至 [发射设置], 然后按  $\Box$   $\blacksquare$
- 4 按  $\left( \bullet \right)$  或  $\left( \triangledown \right)$  至 [发射禁止],然后按 88 mg
- 5 按 △ 或 ▼ 洗择 「开】或 「关], 然后按 8 m。

### 高级功能

### 设置系统码

对讲机工作在模拟模式时,您可以设置一个系统码。 过程:

1 按 图 访问菜单。

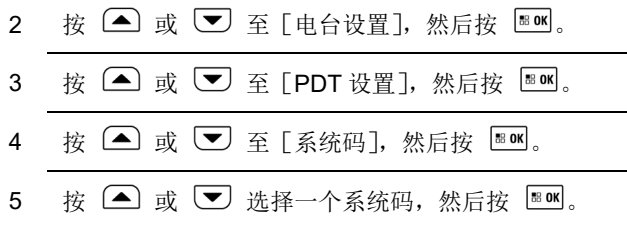

#### 设置漫游范围

对讲机工作在模拟模式时,您可以设置对讲机的漫游范围。 过程:

1 按 图 访问菜单。

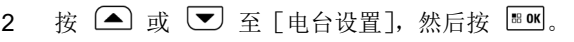

- 3 按  $\bigcirc$  或  $\bigcirc$  至 [PDT 设置], 然后按  $^{\text{EOK}}$ 。
- 4 按  $\bigodot$  或  $\bigodot$  至 [漫游设置], 然后按  $\bigcircledast$   $\emptyset$ .
- $5$  按  $\bigodot$  或  $\bigodot$  选择 [全国]、[省] 或 [市], 然后按  $\frac{1}{68}$  OK

#### 设置语音提示

您可以设置打开或关闭语音提示。

注:提示音需要由电台配置软件预先设置好。 过程:

- 1 按 图 访问菜单。
- 2 按  $\bigcirc$  或  $\bigcirc$  至 [电台设置], 按 图 。
- 3 按  $\bigcirc$  或  $\bigcirc$  至 [音频设置], 按  $^{\text{EOK}}$ 。
- 4 按  $\bigodot$  或  $\bigodot$  至 [语音提示], 按  $\bigcircledast$
- <span id="page-30-0"></span>5 按  $\bigcirc$  或  $\bigcirc$  洗择 [开] 或 [关], 按  $^{\text{BOK}}$ 。

## 访问一般对讲机信息

对讲机包含以下信息:

- 对讲机号码
- 基础软件版本

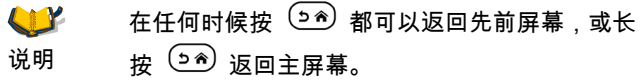

#### 查看对讲机号码

显示对讲机号码。

## 过程:

- 1 按 图 访问菜单。
- 2 按 △ 或 ▼ 军 「电台信息], 然后按 88 mg。
- $3$  按 $\bigcirc$  或  $\bigcirc$  至 [本机号码], 然后按  $\bigcirc$   $\bigcirc$

4 屏幕显示对讲机 ID。

### 高级功能

#### 查看版本信息

显示对讲机版本信息。 过程:

- 1 按 图 访问菜单。
- 2 按  $\bigodot$  或  $\bigodot$  至 [电台信息], 然后按  $^{\text{\tiny{E00}}}\bigodot$
- 3 按  $\bigodot$  或  $\bigodot$  至 [版本信息], 然后按  $\bigcircledast$
- <span id="page-31-0"></span>4 屏幕显示当前版本。

## 访问工程模式下对讲机信息

工程模式下,对讲机包含以下信息:

- 小区信息
- 服务区列表
- 错误记录
- 配置信息

### 查看小区信息

显示对讲机小区信息。 过程:

1 按 图 访问菜单。  $2$  按  $\bigodot$  或  $\nabla$  至 [电台信息], 然后按 88 %。 3 按  $\bigodot$  或  $\nabla$  至 [工程模式], 然后按  $\nabla$  。 4 按  $\bigcirc$  或  $\nabla$  至 [小区信息], 然后按  $\text{B}$  ox]。 5 屏幕显示小区信息。

#### 查看服务区列表

显示对讲机服务区列表。 过程:

- 1 按 图 访问菜单。
- 2 按  $\bigcirc$  或  $\nabla$  至 [电台信息], 然后按  $\nabla$   $\mathbb{E}$   $\mathbb{E}$
- 3 按 △ 或 ▼ 至 「工程模式], 然后按 图
- $4$  按  $\triangle$  或  $\triangledown$  至 [服务区列表], 然后按  $\Box$
- 5 屏幕显示服务区列表。

### 查看错误记录

显示对讲机错误记录。错误记录包括:

- 协议栈状态指示
- ▶ 主叫状态
- ▶ 被叫状态
- > PTT 状态
- > 桂机状态
- ▶ 切换状态
- > MM 状态
- > DLL 状态
- > 主叫号码
- > 被叫号码
- > IPFIXI 号码
- > 当前信道类型
- > SPK 开关状态
- > MIC 开关状态
- 信道配置相关指示
- 当前信道
- > 当前时隙
- 信道配置状态
- 保留接入标识
- 信道搜索列表
- 搜索列表信道个数
- > 搜索列表信道号

## 过程:

- 1 按 图 访问菜单。
- 2 按 △ 或 ▼ 至 「电台信息], 然后按 88 m。

## 高级功能

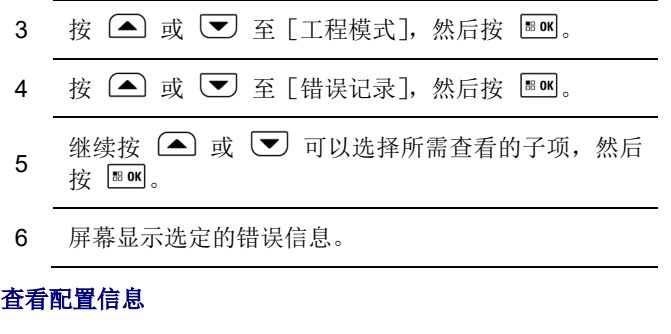

显示对讲机的配置信息。配置信息包括:

- 本机号码
- 通话组
- 组名
- 组号
- 常规模式
- 组名
- > 组呼号
- 信道索引
- 响应组
- ▶ 组名
- ▶ 组号
- ▶ 状态
- 状态消息
- 当前 RSSI
- 当前系统码

#### 过程:

- 1 按 图 访问菜单。
- $2$  按  $\textcircled{\tiny{\textsf{m}}}$  或  $\textcircled{\tiny{\textsf{m}}}$  至 [电台信息], 然后按  $\textcircled{\tiny{\textsf{m}}}$ .
- 3 按  $\bigodot$  或  $\nabla$  至 [工程模式], 然后按  $\bigtriangledown$  aw,
- 4 按  $\bigodot$  或  $\nabla$  至 [配置信息], 然后按  $\nabla$  .
- 5 继续按 △ 或 ▼ 可以选择所需查看的子项, 然后 按  $\sqrt{38}$  ok
- <span id="page-33-0"></span>6 屏幕显示选定的配置信息。

## 其他功能

## 查询人口信息

在车载台上可按照身份 ID 号查询人口信息,也可查看查询历史。 过程:

- 1 按 图 访问菜单。
- 2 按  $\bigcirc$  或  $\nabla$  至 [应用], 按 E M 选择。
- 3 按  $\bigcirc$  或  $\nabla$  至 [人口信息], 按  $\boxdot$  路 洗择。

```
按 \Box 或 \nabla 至 [查询], 按 \Box 选择, 随后输入
身份 ID 号, 按 EBOK 杳询。
```
4 或

> 按  $\left( \blacksquare \right)$  或  $\left( \blacktriangledown \right)$  至 [结果], 按  $\left[ \blacksquare$  ) 杳看杳询历史结 果。

## 查询车辆信息

在车载台上可按照车牌号查询车辆信息,也可查看查询历史。 过程:

- 1 按 图 访问菜单。
- 2 按  $\triangleq$  或  $\triangledown$  至 [应用], 按  $\frac{m}{n}$  选择。 3 按 △ 或 ▼ 至 「车辆信息], 按 E M 洗择。 4 按  $\bigcirc$  或  $\nabla$  至 [查询], 按  $\Box$  选择, 随后输入 车牌号, 按 图 的 杳询。 或
	- 按  $\bigcirc$  或  $\nabla$  至 [结果], 按  $\Box$  查看查询历史结 果。

高级功能

## 备注

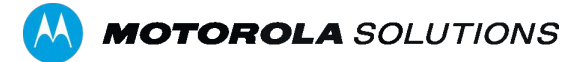

摩托罗拉系统(中国)有限公司 北京市 朝阳区 望京东路 1 号 摩托罗拉大厦

MOTOROLA、MOTO、MOTOROLA SOLUTIONS 和标志性的 M 徽 标是 Motorola Trademark Holdings, LLC 的商标或注册商标, 必须获得授权才可使用。 所有其他商标由其各自所有者拥有。 © 2019 Motorola Solutions, Inc. 保留所有权利。 2019 年 9 月

www.motorolasolutions.com/mototrbo

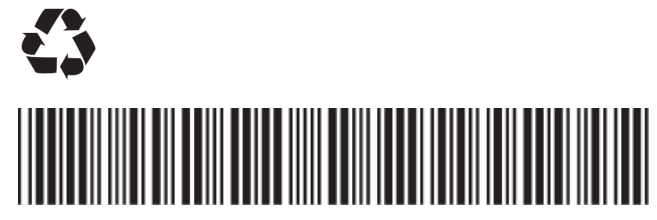

MN003078A01-AC